## **Filtering features**

Low expression genes may be indistinguishable from noise and will decrease the sensitivity of differential expression analysis.

- Click the **Gene counts** node
- Click **Filtering** in the task menu
- Click **Filter features** (Figure 1)

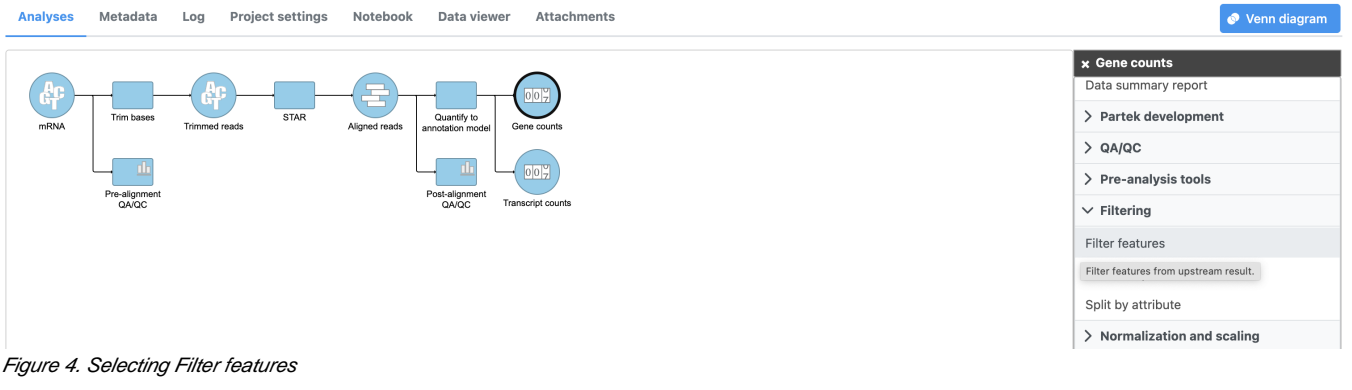

- Click **Noise reduction filter**
- Set the filter to **maximum <= 10**
- Click **Finish** (Figure 2)

Home > RNA-Seg 5-AZA\_complete > Filter features

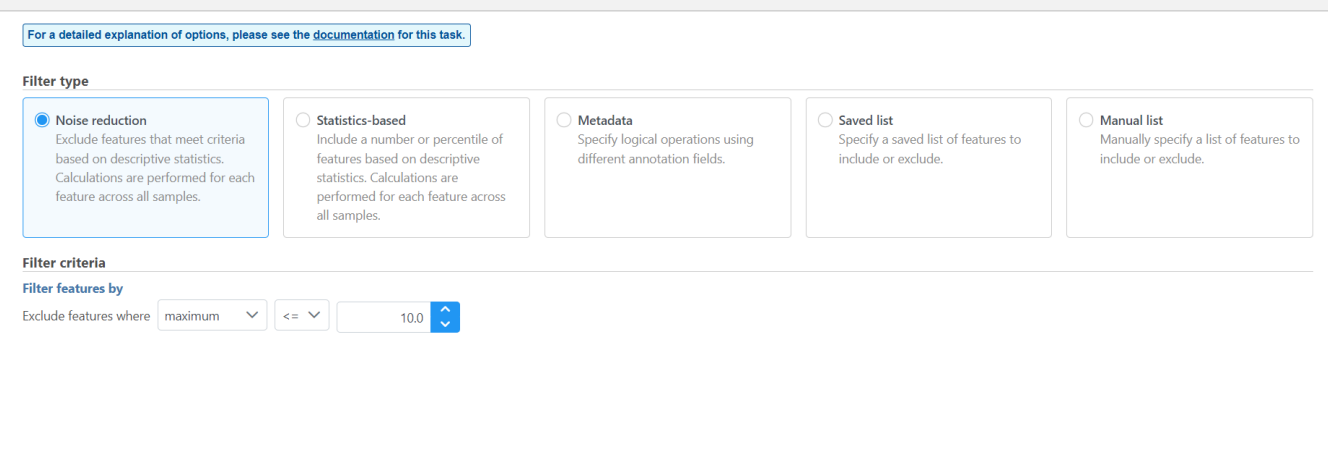

Figure 5. Filtering low expressed genes

Back Finish

A new Filtered counts node will be created (Figure 3).

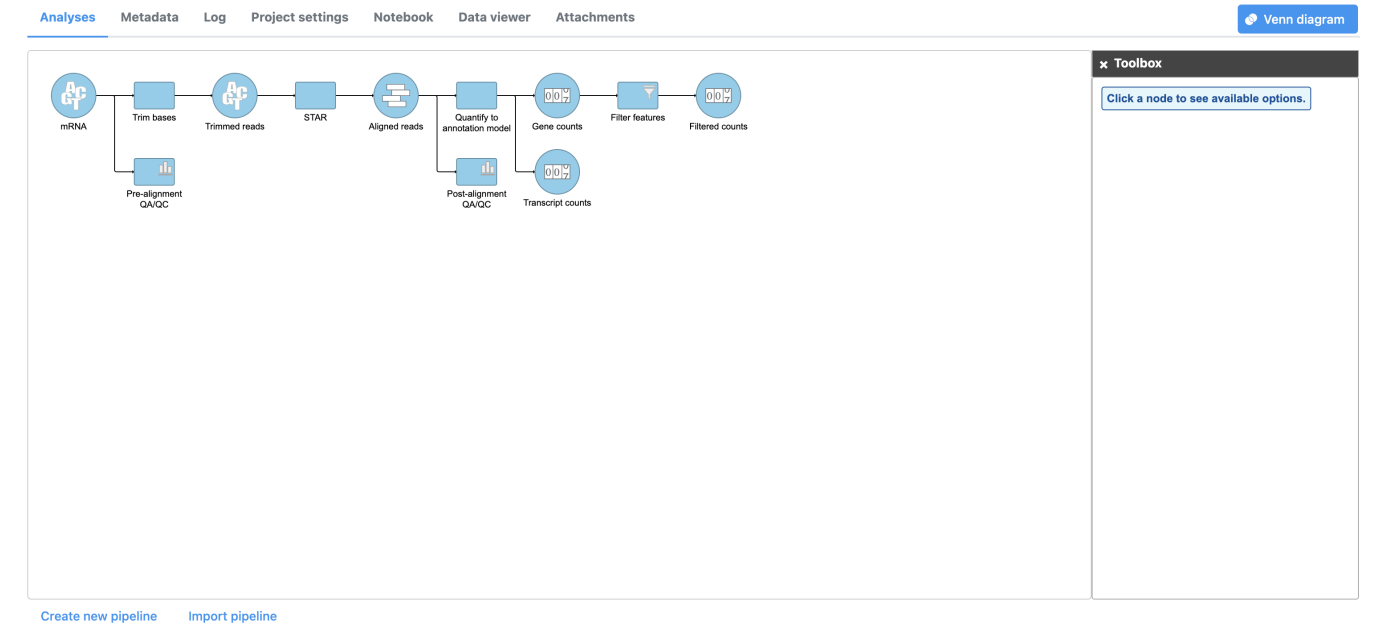

Figure 6. Filtered counts node

[« Quantifying to an annotation model](https://documentation.partek.com/display/FLOWDOC/Quantifying+to+an+annotation+model) [Normalizing counts »](https://documentation.partek.com/display/FLOWDOC/Normalizing+counts)

## Additional Assistance

If you need additional assistance, please visit [our support page](http://www.partek.com/support) to submit a help ticket or find phone numbers for regional support.

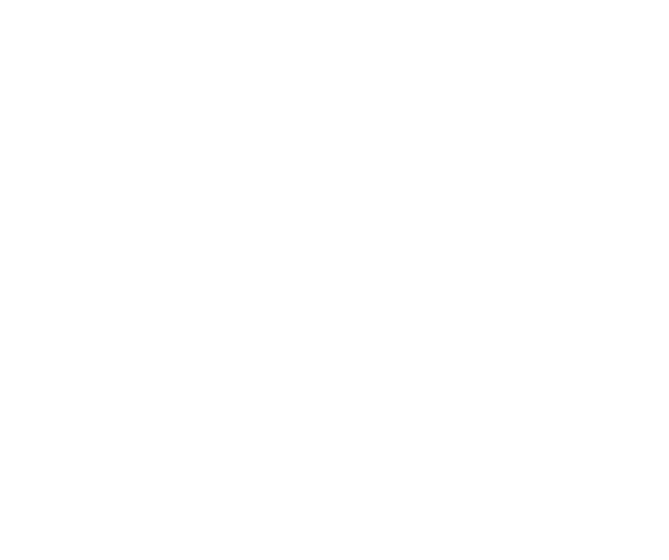

Your Rating: ☆☆☆☆☆☆ Results: ★★★★★ 31 rates